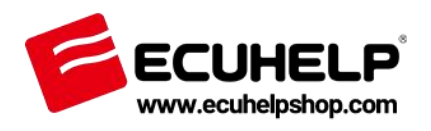

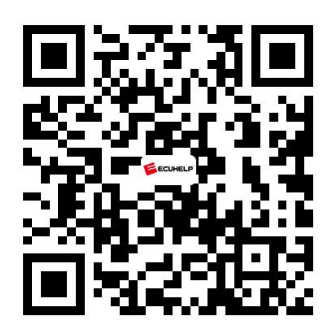

#### **ECUHELP KT200 Quick Guide**

*Thank you for purchasing ECUHELP KT200 ECU Programmer.*

*ECUHELP* KT200 is a complete tool for reading and programming engine control units via OBD and via the Boot mode and Jtag systems.Full system and Bench mode also available.A unique solution for the mechanics.\*Additional TCU package available for Automatic Transmissions.

1.*ECUHELP* KT200 allows serial communication with the Engine and Automatic transmission control units via the OBD diagnostic socket 2.Professional software for reading and programming the control units of: CAR,TRUCK, MOTORBIKE, TRACTOR and BOAT

#### **ECUHELP KT200 Software Download**

Visit the official shop <https://www.ecuhelpshop.com/pages/downloads/>

1. setup2023online Compatibility: ECUHELP KT200 Auto version ECUHELP KT200 Full Version

2. setup2023offline

Compatibility: ECUHELP KT200 Offline Workstation (full version + offline dongle) Installation tips:

Step 1: Install "KT200\_FTP.ZIP" offline server, which requires 12GB free space.

The FTP server should be installed in the same directory where the executable file, "kt200.exe," is located.

Step 2: Install "setup2023offline"

#### \*\*\* Important Note \*\* You MUST disable your anti-virus and firewall in order to download the software, driver and updates. Any active anti-virus will try to delete the files as it does not recognize the file as safe. They are safe but because of language issue it is often seen as a virus and it will delete your files. YOU MUST DISABLE YOUR ANTI-VIRUS AND FIREWALL or you will not be able to download the software properly. \*\*\* Important Note \*\*\* Related Tech Support: ECUHELP KT200 ECU Programmer Installation Guide HTprog software download KT200 software 2023.02.01 offline KT200 software 2023.02.01 online c\_redist.x86 Offline Workstation Auto version: Yes Also install "KT200 FTP.ZIP" offline server **Full version: Yes** KT200software 22.12.10 KT200software 22.11.01 **FCUHELP KT200 User Manual** Vc. redist x64

## **ECUHELP KT200 Software Installation:**

Prepare:

->Operating system: Windows 7, Windows 8/8.1, Windows 10, Windows 11 ->Minimum Recommended Requirements: CPU > 2.5 GHz (Intel i5, i7),

RAM > 8GB

- ->Win defender+ Antivirus disabled As ADMIN
- -> Set time and timezone auto
- -> Connect KT200 hardware + power supply
- -> Please install software in Disk C://
- -> Install drivers for device

# **Get started**

### **1. You MUST turn off Win defender:**

Settings -> Windows Security -> Virus threat protection -> Firewall & Network protection ->Domain network -> Off the Defender Firewall -> Private Network-> Off the Defender Firewall-> Public Network -> Off the Defender Firewall

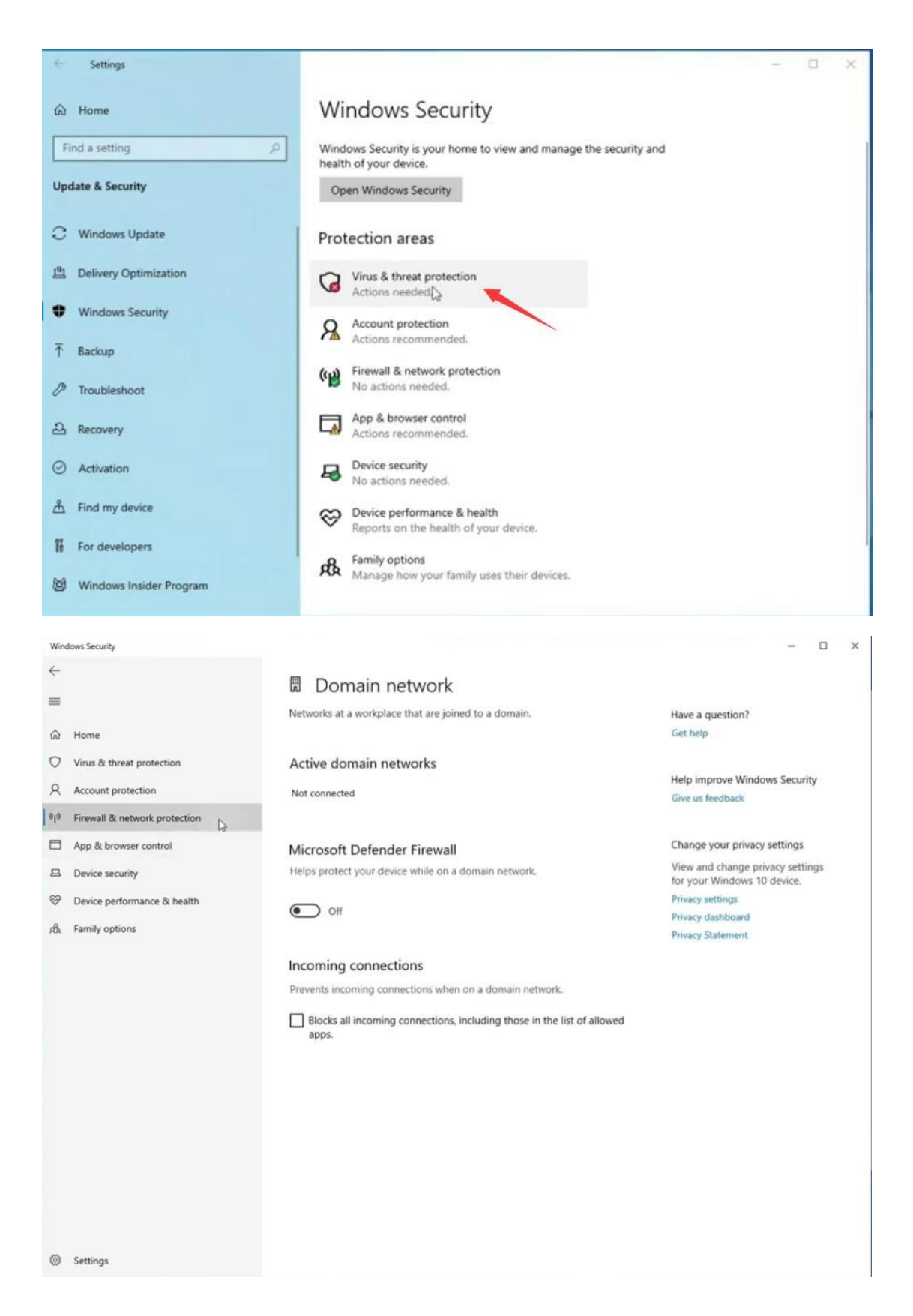

# **2. Install ECUHELP KT200 Software**

Run KT200 setup, it will be automatically finished.

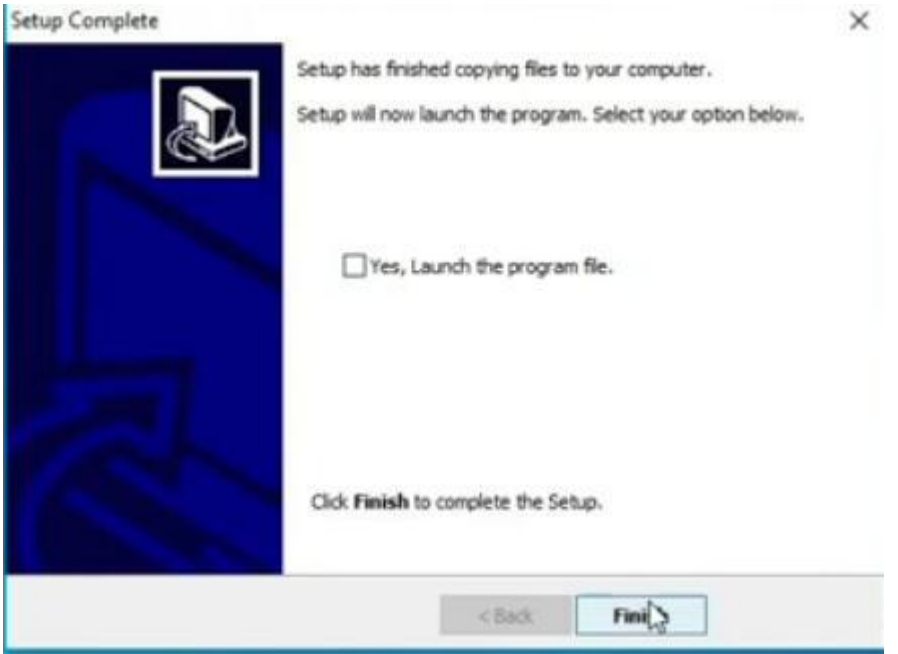

# **3. Install ECUHELP KT200 Driver**

Please firstly connect KT200 device to the computer and give power.<br>Go to "Setup2023\_KT200>Driver" to install "dpinst\_amd64" until finish.

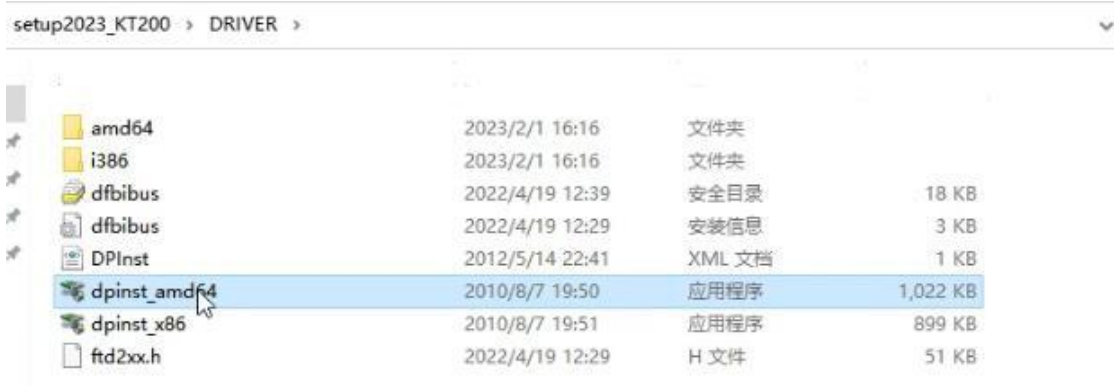

Update Driver:

Right click on my computer, then Manage -> Device Manager-> Universal Serial Bus controllers, right click on D-F-B and select "Update Driver", select "C:\KT200 \D-F-B DRIVER" to install.

# **4. Run ECUHELP KT200 Software**

On the desktop,click "KT200" to run KT200 software.

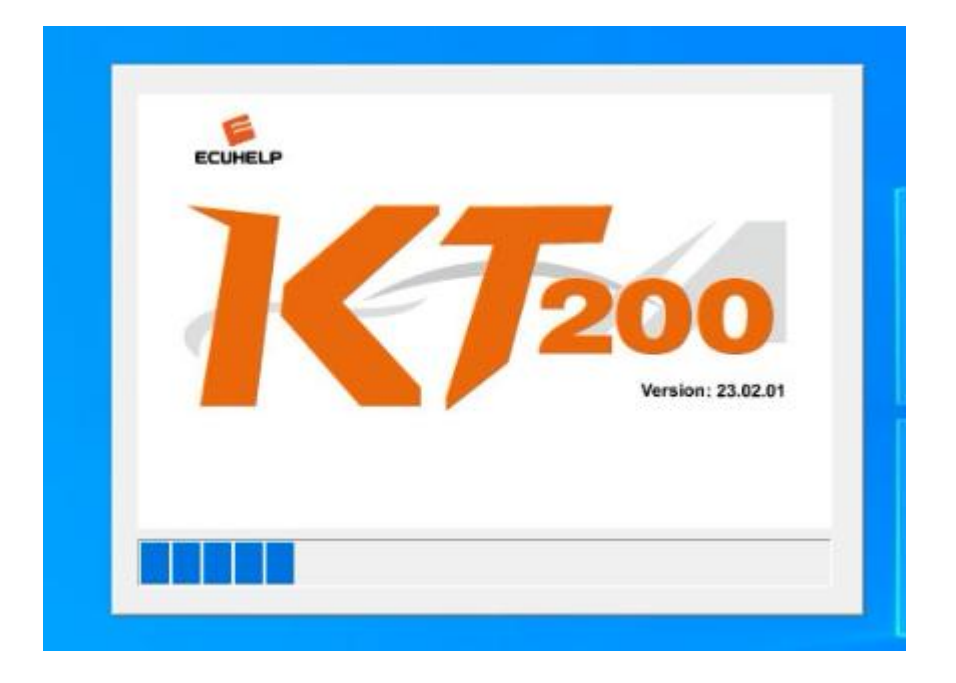

Next is to click on "Select Driver" to read / write ECU or TCU for car, truck, motorbike, boat and tractor. KT200 will support the mode of Bench, OBD, BOOT, BDM / JTAG.

Overall, ECUHELP KT200 ECU Programmer is a worth to own.

## **For service and support, please contact us.**

<https://www.ecuhelpshop.com/> Email: Sales@ECUHELPshop.com WhatsApp: + 8618205996549 Phone: +86-18205996549

Our Location: Mertensstraße 65, Berlin 13587, Germany

Copyright ©2023 ECUHELP SHOP LTD. All rights reserved.

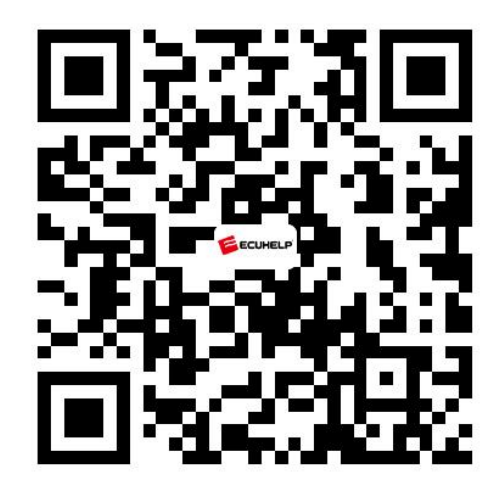